Review the following:

- Components with same *Start Date* and *End Date*
	- o Was client only engaged in CFET for one day?
		- If YES, ensure the **Component** and **Provider** fields have the same *End Date* and ensure that *Participation Period*, *Planned Hours* and *Actual Hours* have been entered for each month of participation.
		- If NO, delete the *End Date*. Ensure that *Participation Period*, *Planned Hours* and *Actual Hours* have been entered for each month of participation.

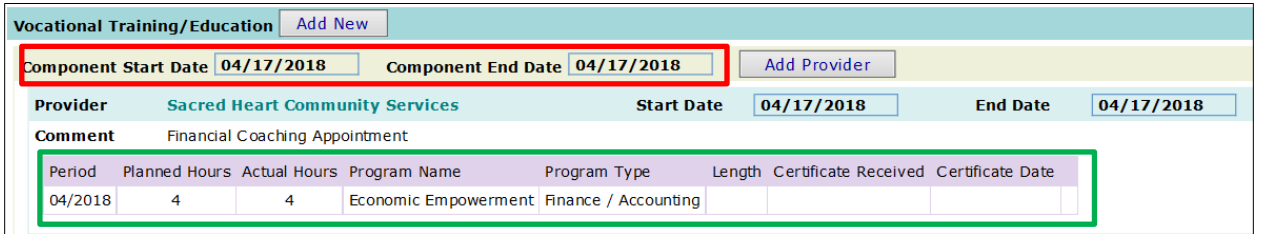

- Components with No *End Date*
	- o Is the client still participating in CFET?
		- If YES, ensure all *Participation Periods* for the subsequent months have *Planned Hours* and *Actual Hours* entered.
		- If NO, ensure all *Participation Periods* have *Planned Hours* and *Actual Hours* entered for each month of participation and enter *End Dates* for both the **Provider** and **Component** fields.

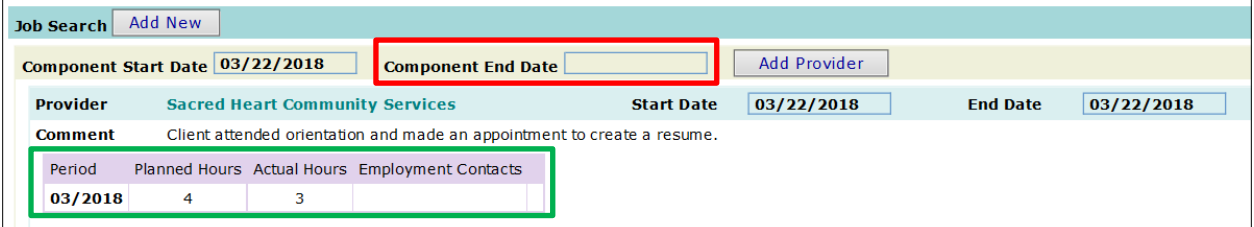

- Components with the same multiple component entries
	- o "Add New" component button should only be used when adding a new component. **Do not** use when there is an existing component with the same provider.
	- o To correct
		- 1) Select the earliest entry (i.e., 4/26) and click on "Add Participation" button.
		- 2) Enter the information from later entry (i.e., 4/27) into "Add Participation" pop up window or "Edit" existing *Period* if whichever is appropriate.
		- 3) Delete 4/27 entry.

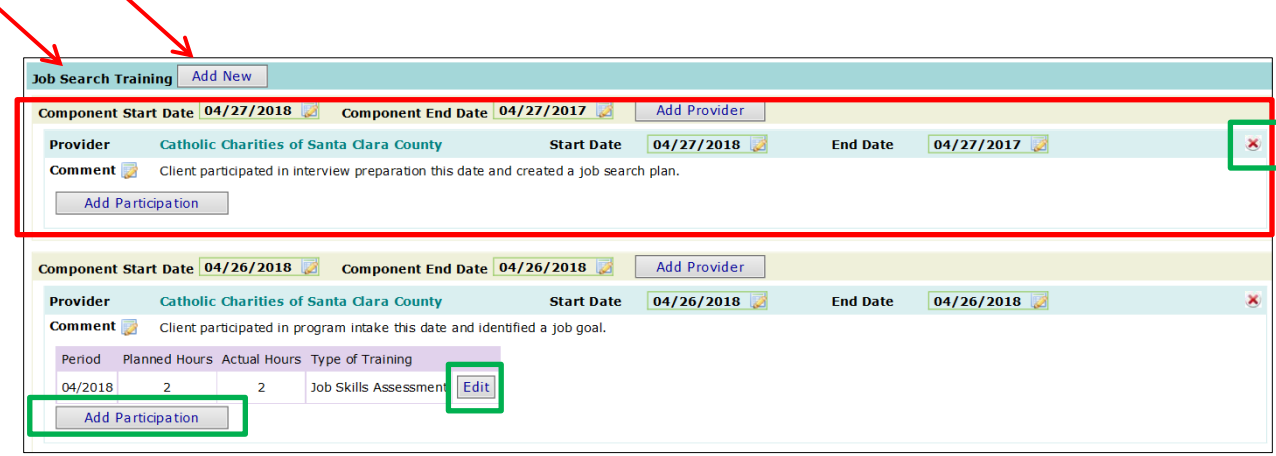

- Component with the duplicate **Provider** entries on same component
	- o "Add Provider" button should only be used when adding a different Provider (i.e. client is participating at Sacred Heart and moves to Goodwill).
	- o To correct
		- 1) Select the earliest entry (i.e., 6/26) and click on "Add Participation" button.
		- 2) Enter the information from later entry (i.e., 6/27) into "Add Participation" pop up window.
		- 3) Delete 6/27 entry  $\boxed{\cdot}$

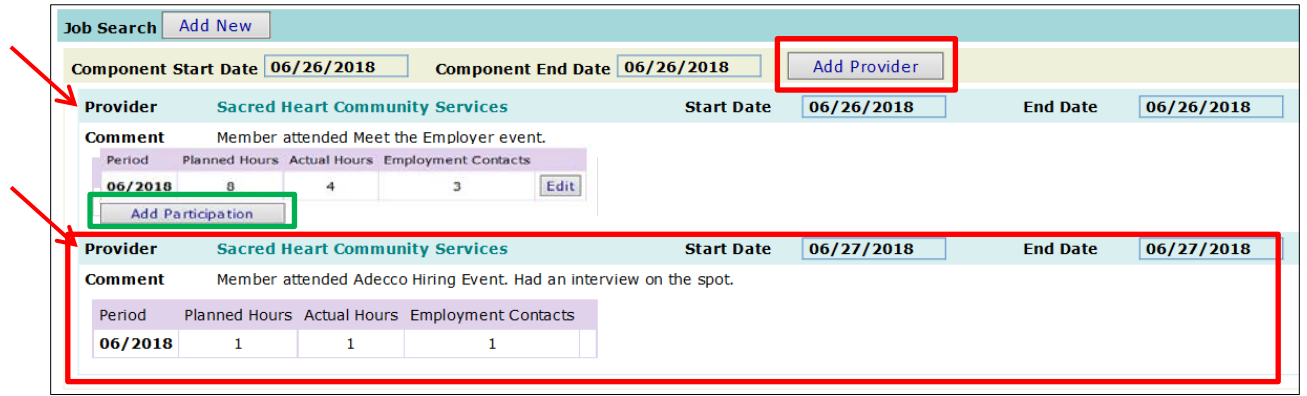

- *Planned Hours* are entered but no *Actual Hours* entered.
	- Click on "Edit" button and enter *Actual Hours* for each *Period* of participation, even if it is "0" but that would be rare.

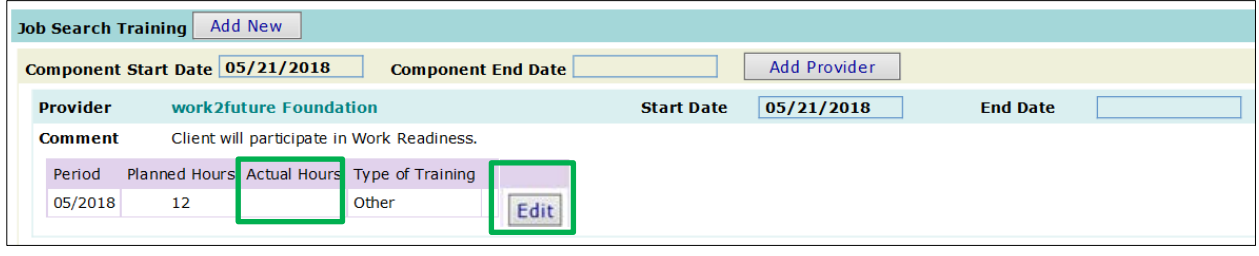

- No *Planned Hours* or *Actual Hours* entered
	- Click on "Add Participation" button and enter the *Planned Hours* and *Actual Hours* for each *Period* of participation.
	- If there were no *Planned Hours* or *Actual Hours* for any *Period*, delete the component.

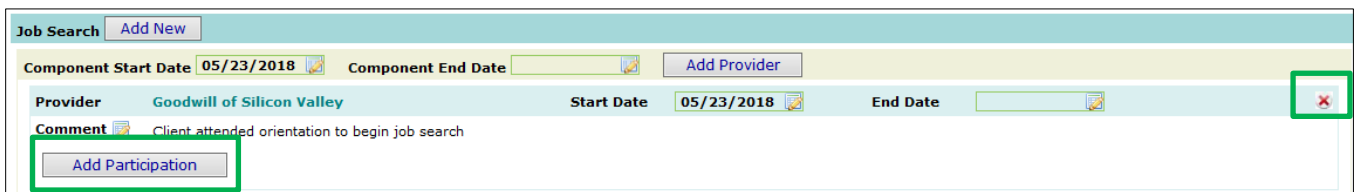